To find your LaGov or ISIS Security Administrator, log on to LEO.

On the Home Page, in the "Shortcuts" panel to the far right, click on Who do I contact for Help?

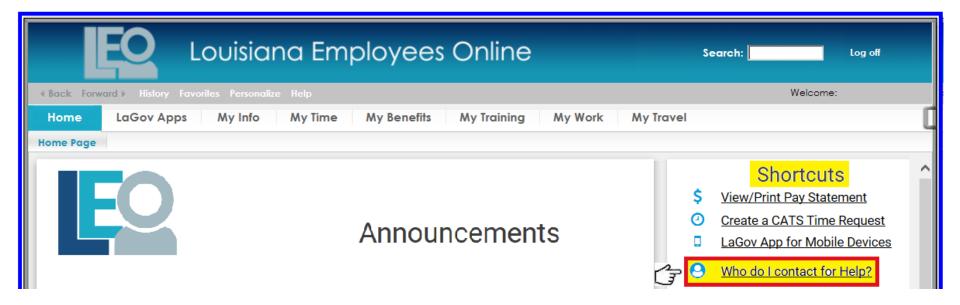

The **ZP200 - View** window will be displayed.

Use can use the search option or the vertical scroll bar on the far right to find column heading.

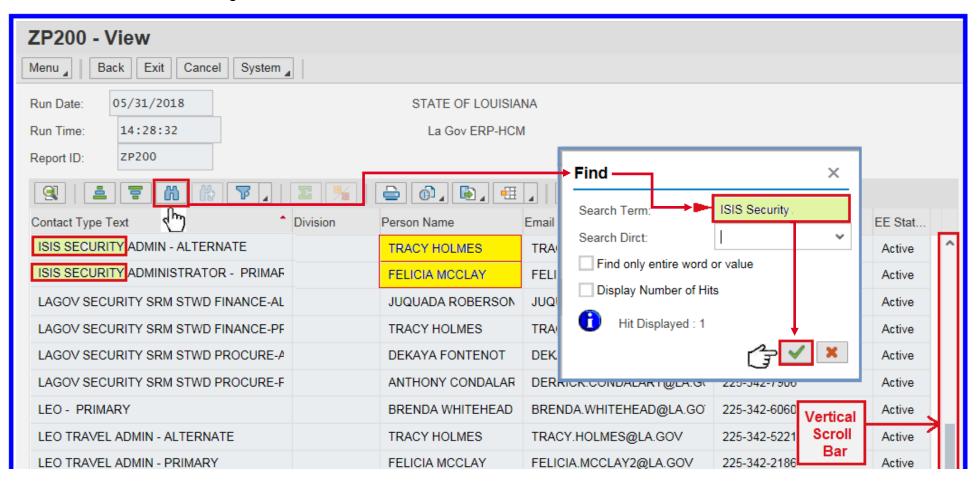